## **INSTRUKCJA UZUPEŁNIANIA WZORÓW UMÓW W PLIKU PDF**

1. W celu dokonania komputerowego uzupełnienia wzorów umów zamieszczonych na stronie internetowej DBFO-Wola w pliku pdf, przed edycją wybranego wzoru umowy należy zainstalować program Adobe Reader w wersji XI dostępny w zakładce**: DLA PLACÓWEK → DRUKI → ZESPÓŁ PRAWNY.** Wyłącznie ta wersja programu daje możliwość uzupełniania danych.

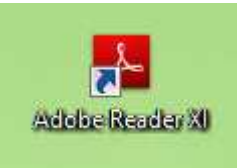

- 2. Pobrać właściwy wzór umowy ze strony internetowej BDFO-Wola w pliku pdf.
- 3. Otworzyć wybrany plik pdf, przyciskając prawy przycisk myszy wybrać opcję "Zapisz jako" lub zapisać dokument klikając na przycisk "Zapisz" umieszczonym na dolnym pasku dokumentu

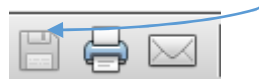

- 4. Zapisać wybrany wzór umowy na dysku lokalnym.
- 5. Otworzyć zapisany plik.
- 6. Z górnego paska narzędzi wybrać ikonkę "Podpisz, dodaj tekst...".

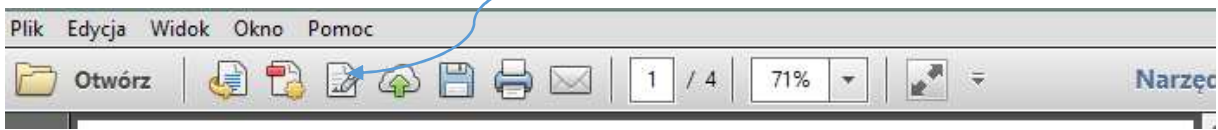

7. Z bocznego paska narzędzi wybrać okienko "Dodaj tekst".

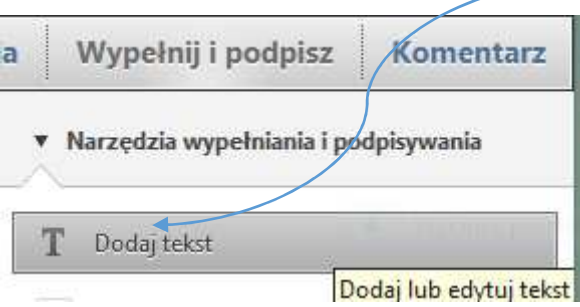

8. Pojawi się kolejne okno, w którym można wybrać rodzaj potrzebnej czcionki i jej wielkość.

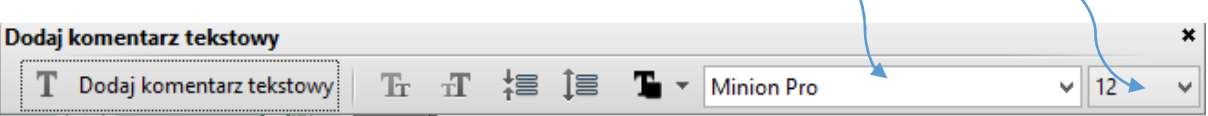

9. Postawić kursor we właściwym miejscu w celu uzupełnienia danych.

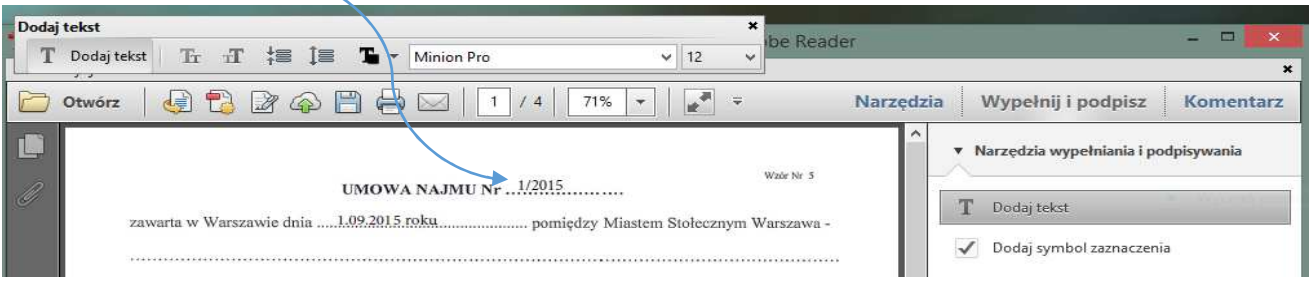

10. Plik po uzupełnieniu zapisać na dysku lokalnym i wydrukować.